## A Picture Tutorial on How to Sign up for Permanent Vote-by-Mail for Senior Citizens

- 1. You must already be a registered voter to ask for vote-by-mail ballots by this method. If you need to register, you can do that from the sos.la.gov website but following different steps.
- 2. There are many reasons to request vote-by-mail ballots. This procedure is only for Senior Citizens since that law is already in place and there is no controversy around this option.
- 3. Use a computer or phone with internet access. Go to [voterportal.sos.la.gov/Home/VoterLogin.](https://voterportal.sos.la.gov/Home/VoterLogin) You can click this link or type in yourself.
- 4. Fill in the blanks. The system is particular about your entries matching what is on their records. We found out it is best to not enter the middle initial. The next screen looks like this. Fill in your own information then SUBMIT.

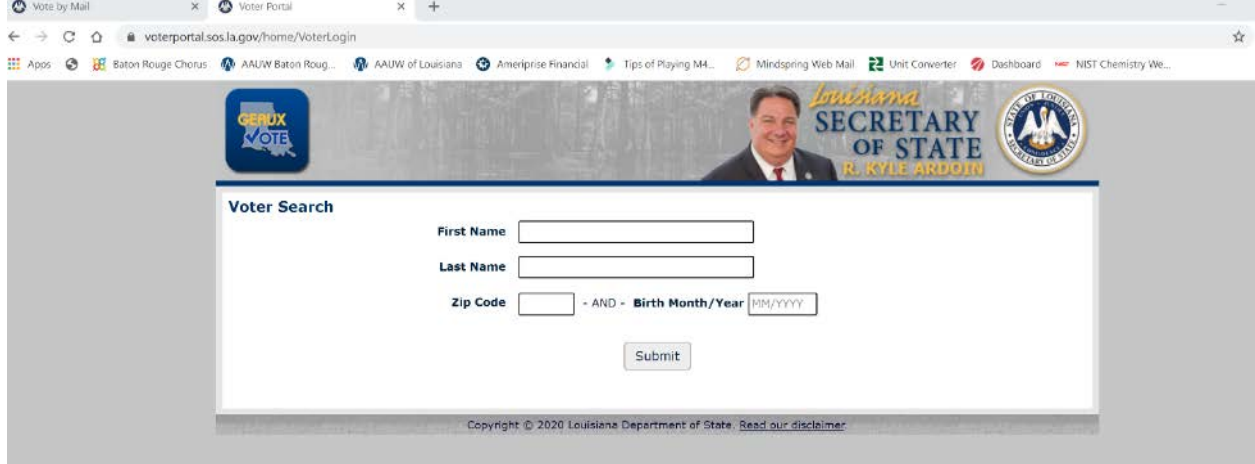

5. Click link to request absentee voting ballot.

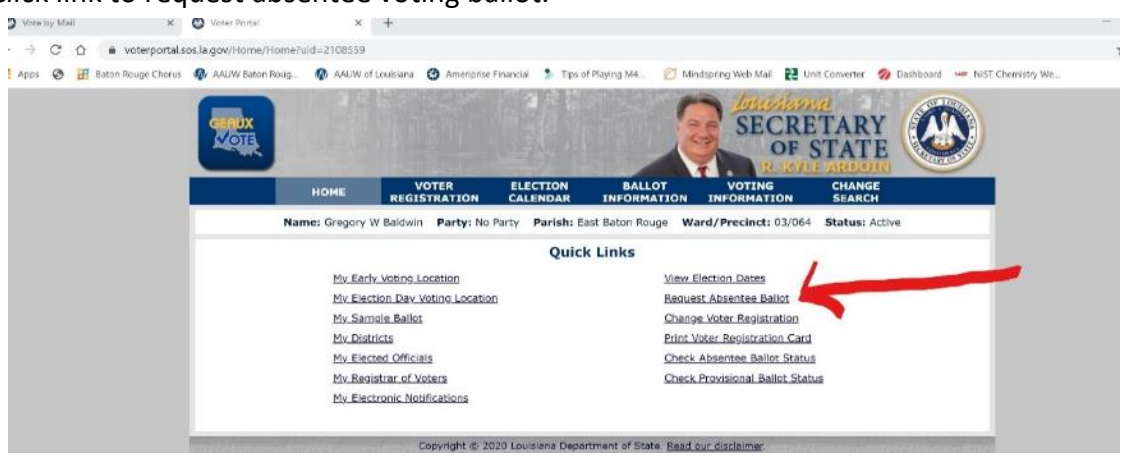

6. The next screen looks like this. Click on the link for 65 or older – Senior Citizen.

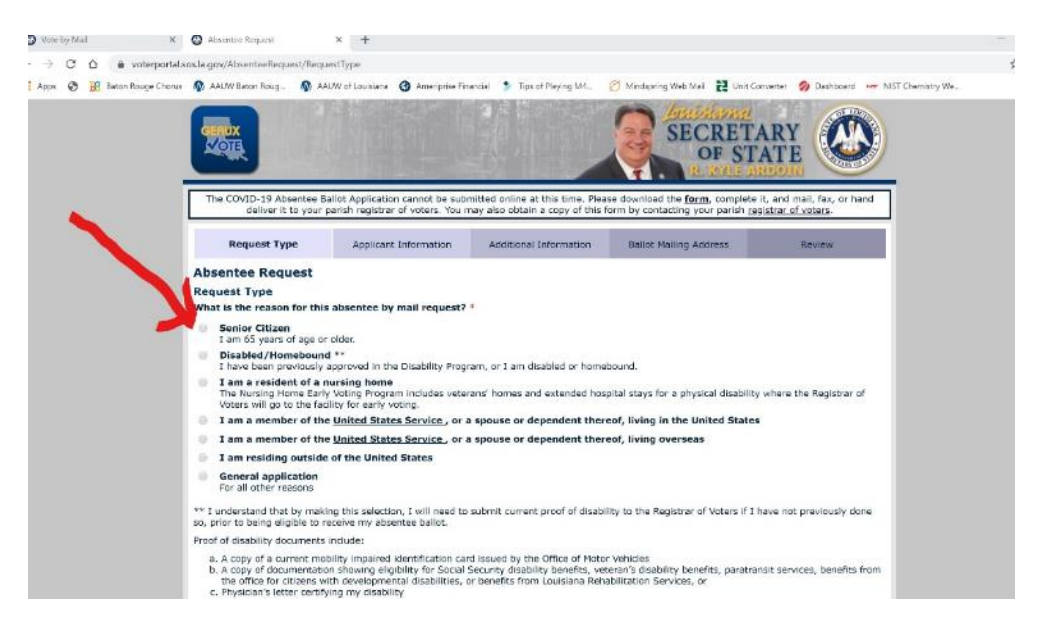

7. Here is where you request ballots. I asked for a ballot for July 11 AND the federal election on November 3. They are drop-down lists (see arrow at right in box). Also, click the button for wanting to receive ballots for each election. (We'll see how well this works.) Note also that the top of the page says you must print this form and send it in – THIS DOES NOT APPLY TO SENIOR CITIZEN REQUESTS. You can submit these request on line – see the end of this procedure.

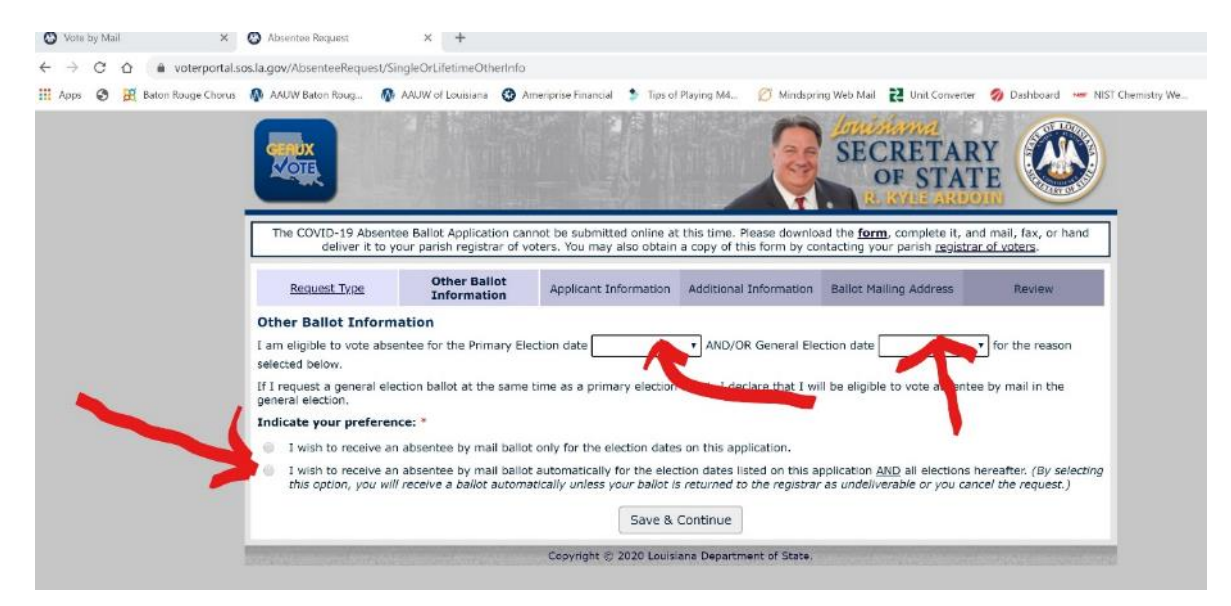

8. Here is the above form filled out. Click Save & Continue.

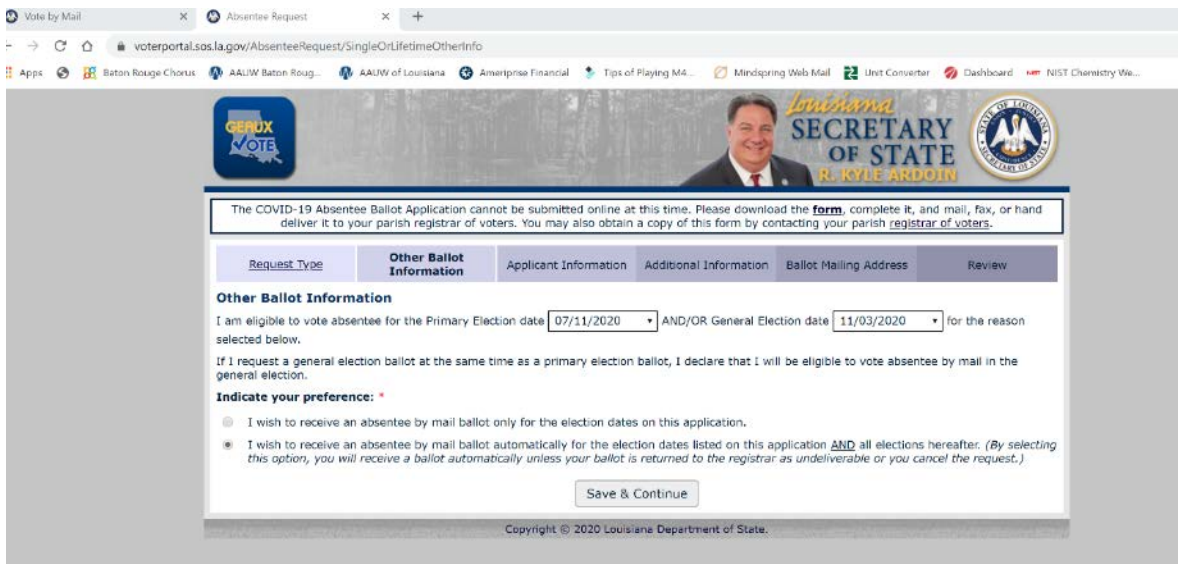

9. If the website finds your voter information, the following picture shows the next screen with your information shown. You will then fill in the rest of the information, your birthday, gender and information from your driver's license or state issued ID. On a driver's license, the Audit Code is located on the front, right hand side, toward the middle. This is how the state knows it is you.

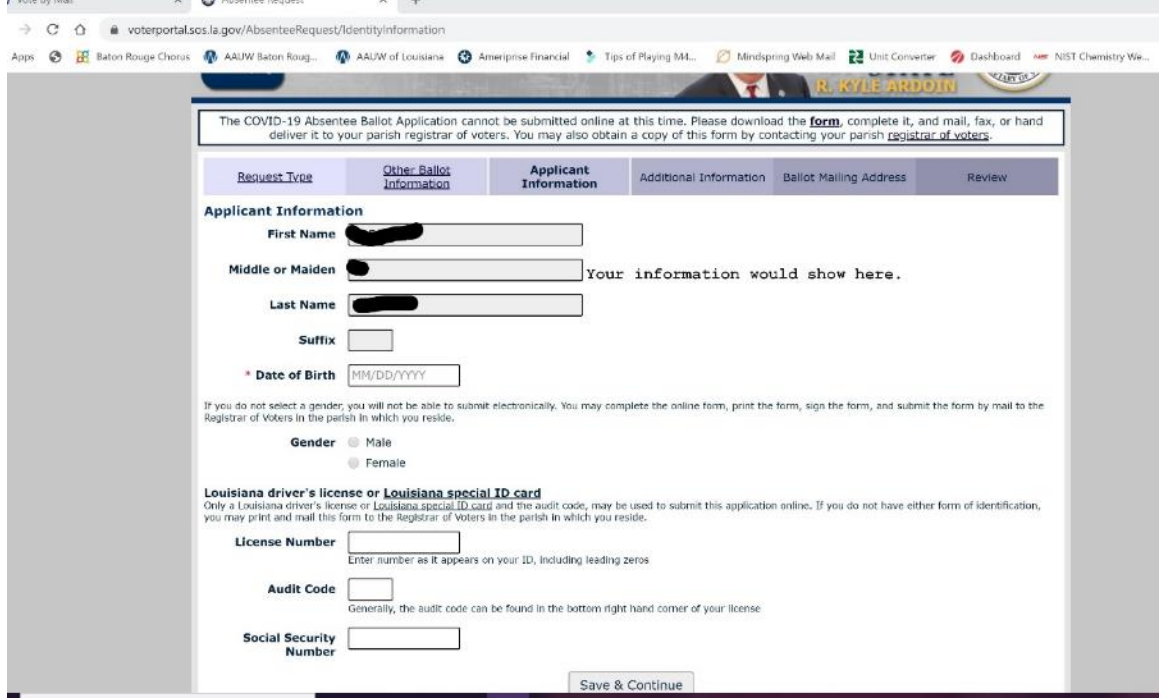

10. The following pictures show the next steps. They do not show the entire screen since personal information was included. Keep filling out the requested information. ALSO, do not be concerned about the statement at the top of the screen about a COVID requested mail ballow, you are filling out a Senior Citizen request and that CAN be submitted on line.

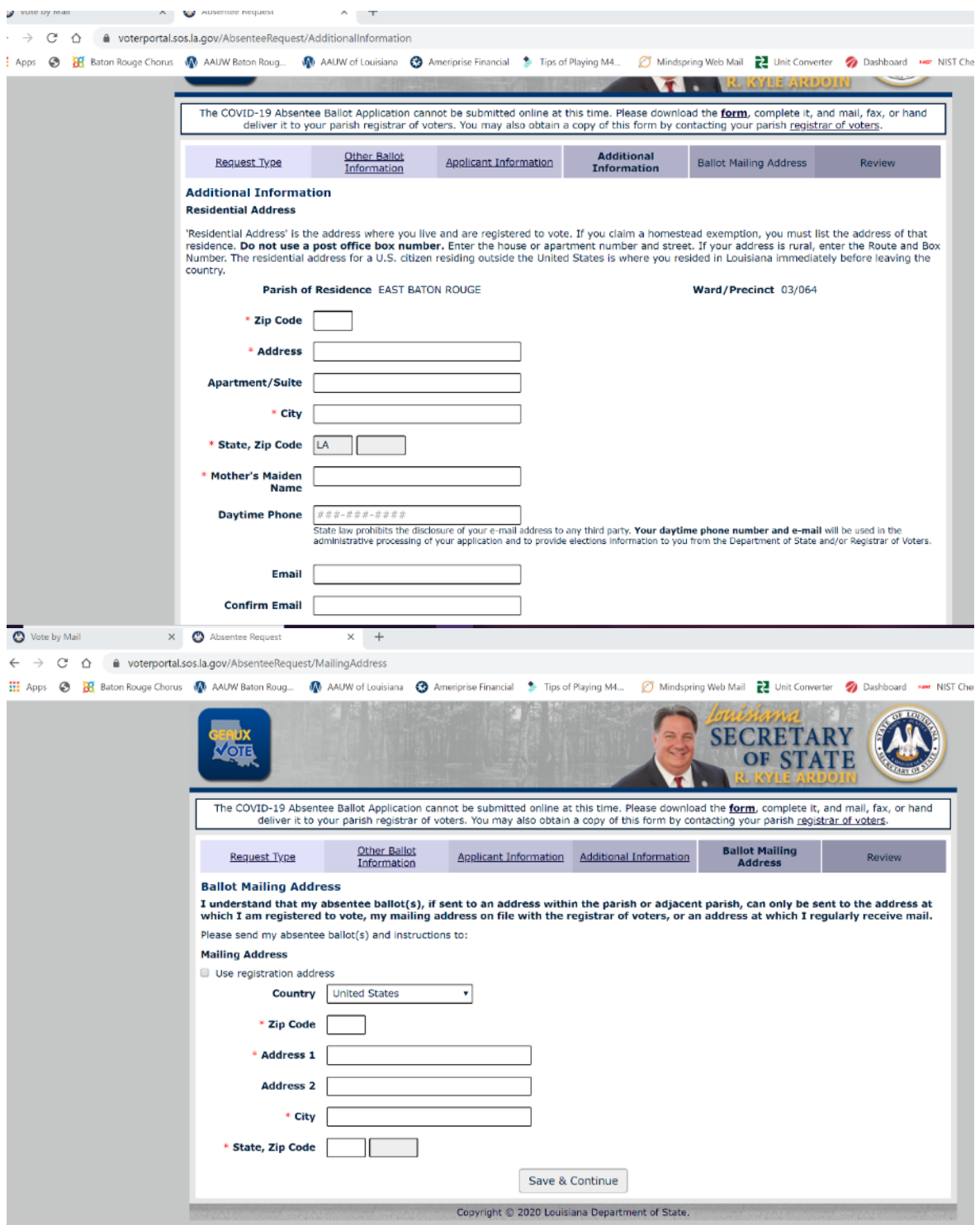

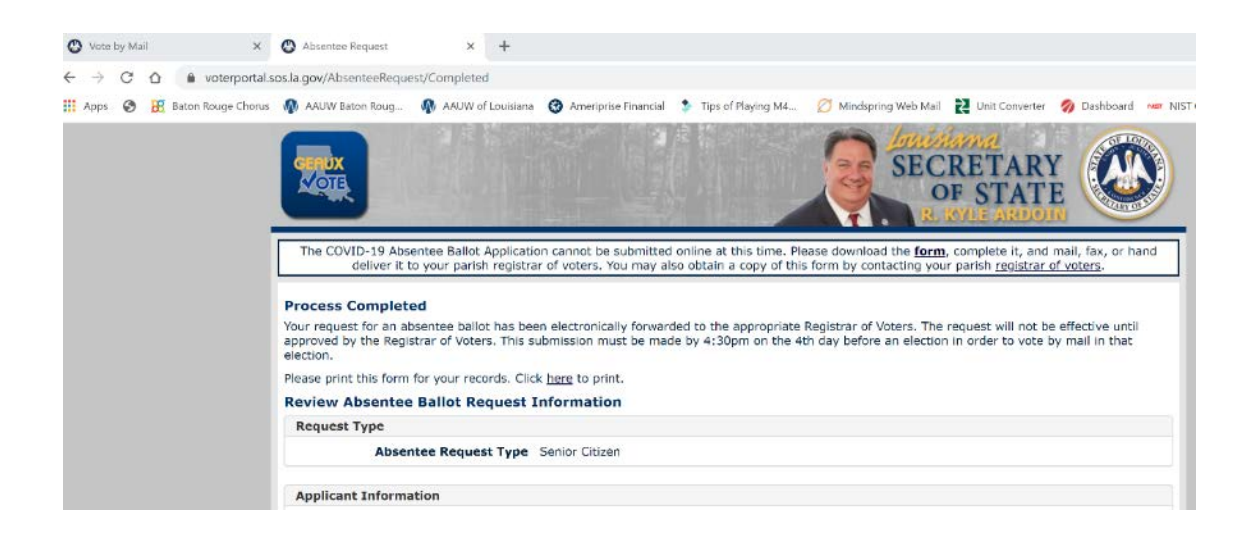

- 11. Soon after you submit your request, you will receive an email from the state asking you to click a link to confirm your email address. After doing that, and after a few days you will hear back from the state to confirming your request for mail-in ballots. Once approved they will send your ballot via the post office USPS.
- 12. When the ballot arrives in the mail, BE VERY CAREFUL OPENING YOUR BALLOT. Any damage invalidates the ballot. Follow directions carefully.
- 13. Now you can vote safely without risking exposure to any infectious organisms.